# INTRODUCCIÓN A LAT<sub>EX</sub>

#### **Luis Rández**

#### IUMA-Departamento de Matemática Aplicada Universidad de Zaragoza

2023

# **I[ndice](#page-2-0)**

1 Historia [Programas necesario](#page-13-0)[s](#page-4-0) [Comenzando](#page-15-0) con LATFX Fuentes, tamaños **[Ambien](#page-16-0)tes [Listas](#page-18-0) [Espaciados](#page-20-0) [Centrad](#page-21-0)o [Tablas](#page-26-0)** 10 Fórmulas Matemáticas Cuestión de detalle 12 Cajas Inclusión de gráficos Elementos flotantes Primer página

- **Bibliografía**
- **[Colores](#page-56-0)**
- **Bibliografía**

<span id="page-2-0"></span>Donald Knuth creó el procesador de textos T<sub>E</sub>X a finales de la década de 1970 y en el año 1982 Leslie Lamport aportó el conjunto de macros que llamamos  $\angle$ ATEX, que facilita su uso.

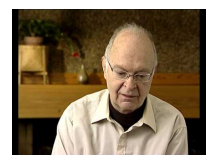

Este es un pequeño manual que puede servir de introducción a LATEX para comenzar a escribir de manera casi inmediata utilizando fórmulas, tablas, colores, inclusión de gráficos y controlar el formato del documento final.

Sin embargo, hay muchos tópicos que no se han tenido en cuenta en este breve manual y pueden consultarse tanto en  $[3]$ ,  $[4]$  así como en las numerosas páginas que hay en Internet dedicadas a  $TrX$ , entre las que podemos destacar [CTAN](http://www.ctan.org) y [CervanTeX](http://es.tldp.org/CervanTeX/CervanTeX/).

#### <span id="page-3-0"></span>Programas necesarios

- Compiladores de TFX, LATEX...: [MikTeX](http://www.miktex.org/) para Windows, [TeX Live](http://www.tug.org/texlive/) para Unix, GNU/Linux...
- Editores apropiados: [Winedt](http://www.winedt.com)<sup>1</sup>, [TeXStudio](http://www.texstudio.org/), [GViM](http://www.vim.org), [Emacs](http://www.gnu.org/software/emacs/), [Kile](http://kile.sourceforge.net), [Texmaker](http://www.xm1math.net/texmaker/).<sup>2</sup>
- Intérpretes postscript: [Ghostview](http://www.cs.wisc.edu/~ghost/), [Ghostscript](http://www.cs.wisc.edu/~ghost/)
- Intérpretes pdf: [Adobe Reader](http://www.adobe.es), [Ghostview](http://www.cs.wisc.edu/~ghost/), [Okular](https://okular.kde.org/)...
- Herramientas para convertir a html: **LA[TEX2html](http://www.latex2html.org)**, [tth](http://hutchinson.belmont.ma.us/tth/)...
- · Herramientas para escribir fórmulas en páginas web: [MathJax](http://www.mathjax.org/)

[https://es.overleaf.com/](https://es.overleaf.com) Editor de textos online y colaborativo <https://mathpix.com> Herramienta para generar fórmulas LATEX a partir de imágenes.

 $1$ Es el único programa con licencia shareware, el resto son gratuitos o libres. <sup>2</sup>Buscar en Google latex editors

#### <span id="page-4-0"></span>pros

- LATEX es ampliamente utilizado en entornos científicos. Muchas revistas aceptan documentos escritos en LAT<sub>F</sub>X.
- Excelente calidad del documento final con salida en distintos formatos: dvi, pdf, ps...
- Los ficheros fuente .tex son ficheros ASCII y pueden ser compilados en cualquier sistema operativo.
- **•** Es gratuito.
- Muy potente.

#### contras

• No es un procesador del tipo  $WYSIWYG^3$  «lo que escribes es lo que consigues», por lo que es necesario un proceso de compilación (con posibles errores...)

L. Rández (IUMA-Dpto Matemática Aplicada) Introducción a LATEX 2023 5/62

<sup>3</sup>What You See Is What You Get

# Compilando  $\angle$ FT<sub>F</sub>X

Para compilar un fichero fuente de LATFX, ejemplo.tex, deberemos escribir en un intérprete de comandos (o desde el editor)

latex ejemplo.tex

y generará, si no hay errores, el fichero ejemplo.dvi<sup>4</sup>. La visualización de este fichero es con un intérprete de dvi, como yap (Windows) o xdvi (Linux). La transformación del fichero dvi a postscript, es con

dvips ejemplo.dvi -o ejemplo.ps

Esta conversión podría ser necesaria si incluimos figuras en formato postscript (ps) o encapsulado postscript (eps). También puede procesarse el fichero dvi con

dvipdfm ejemplo.dvi

para conseguir la salida en formato pdf.

<sup>4</sup> [DeVice Independent](http://es.wikipedia.org/wiki/DVI_(TeX)). También genera ejemplo.log, ejemplo.aux...

La tabla siguiente muestra diversas posibilidades de procesado de un La tabla siguiente muestra diversas posibilidades de procesado de un documento <mark>ktex</mark> :

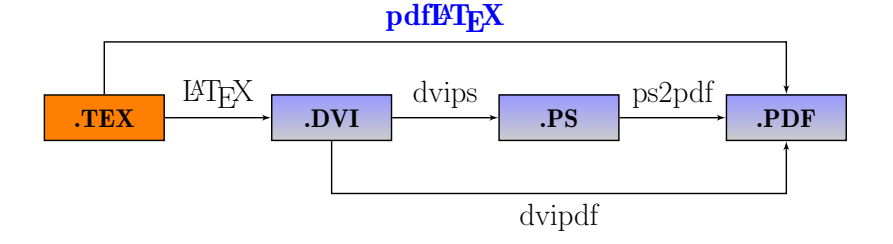

#### Iniciando

Un documento LATEX debe tener la siguiente estructura:

\documentclass[opciones]{estilo}

```
\usepackage[opciones]{. . . }
```
\begin{document}

cuerpo del documento

\end{document}

• opciones : 10pt, 11pt, 12pt, letterpaper, a4paper, twocolumn, leqno, twoside...

estilo : aporta distintos formatos (márgenes, párrafos, título...)

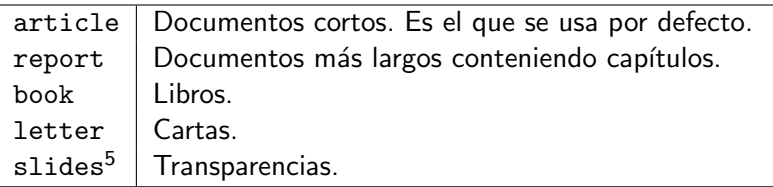

article, report y book permiten formatear secciones, subsecciones, capítulos (no en article), índices... El estilo book emplea una página más pequeña y formatea a dos caras (twoside) por defecto.

• Con \usepackage se cargan paquetes que añaden nuevas funcionalidades a LAT<sub>E</sub>X, por ejemplo incluir gráficos, acentuar en español, colorear y... de todo.

L. Rández (IUMA-Dpto Matemática Aplicada) Introducción a LATEX 2023 9/62

<sup>&</sup>lt;sup>5</sup>Para presentaciones con transparencias hay paquetes más especializados como pdfscreen, prosper, beamer...

## Ejemplo templatelatex.tex

documentclass[12pt,a4paper]{article} usepackage[spanish]{babel}% Corta palabras en español usepackage[utf8]{inputenc}% Escribir con acentos,  $~\tilde{n} \ldots$ \usepackage{eurosym} % s´ımbolo del euro

\begin{document}  $\left\{\bf bf Introducing\bf b\right\}$ \medskip Este primer ejemplo trata de demostrar la facilidad de \LaTeX{}. Por ejemplo varios espacios en blanco se tratan como uno.

Para empezar un nuevo párrafo basta dejar una línea en blanco y escribir una nota a pie de página  $\footnotesize\big\}$ footnote{nota al pie}.

# Ejemplo

```
Expresiones matemáticas son sencillas de
escribir a=\sum_{i=1}^{i=\infty} x_i^{n+1}y deben ser escritas entre dólares. Los superíndices se
obtienen con \{\hat{f}\},\x^3 y^{\alpha + \beta}, mientras que los subíndices
son con \setminus. Además se puede escribir la
fórmula centrada
\left[ z^{\frac{2+}{alpha}_{n+k}. \right]\medskip
El símbolo del euro \text{ }\text{e} existe.
\end{document}
```
En la página [www.writelatex.com](http://writelatex.com) podemos comenzar a escribir documentos AT<sub>F</sub>X sin necesidad de instalar ningún programa en nuestro ordenador.

#### Introducción

Este primer ejemplo trata de demostrar la facilidad de LATFX. Por ejemplo varios espacios en blanco se tratan como uno.

Para empezar un nuevo párrafo basta dejar una línea en blanco y escribir una nota a pie de página <sup>6</sup>. Expresiones matemáticas son sencillas de escribir:  $a = \sum_{i=1}^{i=\infty} x_i^{n+1}$  $\int_{i}^{n+1}$  y deben ser escritas entre dólares. Los superíndices se obtienen con ^,  $x^3y^{\alpha+\beta}$ , mientras que los subíndices son con  $\overline{\ }$ . Además se puede escribir la fórmula centrada **EMPLO templatelatex.pdf**<br> **roducción**<br>
ste primer ejemplo trata de dem<br>
mplo varios espacios en blanco s<br>
ara empezar un nuevo párrafo b<br>
nota a pie de página <sup>6</sup>. Expresi<br>
ibir:  $a = \sum_{i=1}^{i=\infty} x_i^{n+1}$  y deben s<br>
erínd

$$
z_{n+k}^{2+\alpha}.
$$

El símbolo del [euro](http://en.wikipedia.org/wiki/Euro_sign)  $\in$  existe.

 $6$ nota al pie

#### **Notas**

Como puede apreciarse en el ejemplo anterior, es preciso conocer que caracteres usa LATEX como comandos o delimitadores. Estos son:

 $\#$ , \$, %, &, {, }, , , , , \

- Para incluir estos caracteres dentro de un documento como parte del texto, pueden escribirse los siete primeros precedidos por \, y los tres  $\text{u}$ ltimos como  $\{ \}$ ,  $\{ \}$  y  $\text{backslash}$  ash\$ respectivamente o bien todos ellos como \verb+símbolo+.
- El símbolo % indica que el resto de la línea es un comentario.
- Los comandos de LATEX comienzan por \ y contienen solamente letras.
- Algunos comandos requieren parámetros que deben ponerse entre llaves.
- Los errores más frecuentes en la compilación de un archivo LATFX corresponden al olvido de alguna llave, corchete, dólar...
- El signo  $\&$  en español es et, es decir «y», mientras que en inglés recibe el nombre de ampersand "and per se and".

#### <span id="page-13-0"></span>Fuentes

# Tipos

#### Tamaños

Que cant

id ad de tam a˜nos de le tra

boldface \textbf{boldface} roman \textrm{roman} *itálica* \textit{itálica} slanted \textsl{slanted} sans serif<sup>7</sup>  $\text{sans}$  serif} SMALL CAPS \textsc{small caps} typewriter \texttt{typewriter}

> {\tiny Que} {\scriptsize cant} {\footnotesize id} {\small ad} {\normalsize de} {\large tam}  ${\Large \text{ años}} {\LARGE de}$ {\huge le} {\Huge tra}

 $7$ También llamada [Palo Seco](http://es.wikipedia.org/wiki/Gracia_(tipograf�a))

#### **Caracteres**

 $\bullet$  LAT<sub>E</sub>X permite *casi todos* los caracteres internacionales $^8$  como:

ø. ô. ü. à.  $\AA$  \o, \o, \"u, \'a, \AA

- Para que LATEX considere espacios irrompibles, hay que emplear el símbolo ~ en vez de espacios entre palabras, J.~A.~Pérez o bien utilizar el comando  $\mbox{J. A. Pérez}.$
- \underline{subrayado} produce subrayado

<sup>&</sup>lt;sup>8</sup>Por supuesto admite japonés, chino...

<span id="page-15-0"></span>Los ambientes son secciones del documento que se tratan de forma distinta al documento principal. Deben especificarse en la forma:

> \begin{nombre ambiente} cuerpo del ambiente \end{nombre ambiente}

En el ambiente verbatim, LATEX procesa el texto exactamente como está escrito utilizando fuente typewriter. Útil para secciones de código  $C$ , FORTRAN... Dentro de este ambiente, los caracteres especiales de LATFX pierden validez.

c bucle en %i do i=1, n  $a(i, i+1) = i$ end do

```
\begin{verbatim}
c bucle en %i
   do i=1, n
      a(i, i+1) = iend do
\end{verbatim}
```
#### <span id="page-16-0"></span>**Listas**

En el caso de listas, podemos usar los ambientes itemize y enumerate<sup>9</sup>

- primer punto
- segundo punto

```
\begin{itemize}
 \item primer punto
  \item segundo punto
\end{itemize}
```
- punto uno
- ∗ punto dos
- punto tres

```
\begin{itemize}
 \item[*] punto uno
  \item[$*$] punto dos
  \item[$\circ$] punto tres
\end{itemize}
```
 $9$ El paquete paralist ofrece multitud de opciones de numeración.

L. Rández (IUMA-Dpto Matemática Aplicada) Introducción a LATEX 2023 17 / 62

#### Listas

- 1. punto uno
	- a) pto uno de 1
	- b) pto dos de 1
- 2. punto dos

\begin{enumerate} \item punto uno \begin{enumerate} \item pto uno de 1 \item pto dos de 1 \end{enumerate} \item punto dos \end{enumerate}

## <span id="page-18-0"></span>Espacios horizontales

Las unidades de medida que usa  $\langle \text{ATEX} \rangle$  son cm (centímetros), mm (milímetros), in (pulgadas), pt (puntos), em (la anchura de la letra M), ex (la altura de la letra x) en la fuente empleada y como unidad matemática mu  $\simeq 1/18$  em.

- \hspace $\{2.5 \text{ cm}\}$ : Espacio de  $|$  2.5 cm. Puede ser negativo. \hspace{-1.5 cm} resultatendesplazamiento.
- $\cup$ ,  $\qquad$ ,  $\qquad$ ,  $\qquad$ ,  $\qquad$ ,  $\qquad$ ,  $\qquad$ ,  $\qquad$
- Espaciados matemáticos:
- Espaciado \hfill elástico Espaciado el el estrello de la contradicción el estrello de la el estrello de la el el estrello de la el el es
- Subrayado \hrulefill elástico \hfill 1 Subrayado 2008 elástico de 1
- Punteado \dotfill elástico Punteado . . . . . . . . . . . . . . . . . . . . . . . . . . . . . . . . . . . . . . . . . . . . . . . . . el´astico

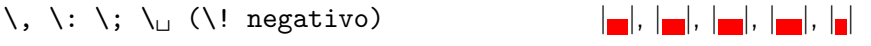

#### Espacios verticales

- \smallskip, \medskip y \bigskip.
- \vspace{3 true cm}: Deja 3 cm reales de espacio vertical.
- $\bullet$  \vfill análogo al \hfill pero en vertical. Para rellenar páginas incompletas.
- Con línea y página nueva utilizar  $\hspace{-.07cm}\square\hspace{-.07cm}$  and  $\hspace{-.07cm}\square\hspace{-.07cm}$  y  $\hspace{-.07cm}\square\hspace{-.07cm}$  Con línea y página nueva utilizar  $\hspace{-.07cm}\square\hspace{-.07cm}$  hspace\*{} respectivamente.

#### <span id="page-20-0"></span>Centrado

Para centrar sólo una línea usamos  $\centerdot\$ línea centrada

Si son varias líneas, emplearemos el ambiente center, pudiendo alterar el espacio vertical entre ellas con smallskip, medskip, bigskip...

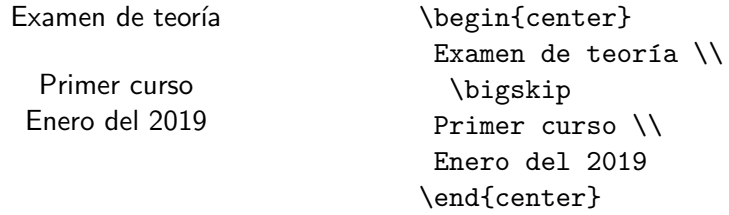

En el ejemplo anterior  $\setminus \setminus$  representa un salto de línea.

- · Justificación a izquierda con \leftline y entorno flushleft
- Justificación a derecha con \rightline y entorno flushright

<span id="page-21-0"></span>Para la construcción de tablas se emplea el ambiente tabular \begin{tabular}{formato} cuerpo de la tabla \end{tabular}

donde el formato representa las columnas que hay y si están justificadas a izquierda (I), centradas  $(c)$  o a derecha  $(r)$ , pudiendo poner párrafos con  $(p)$ .

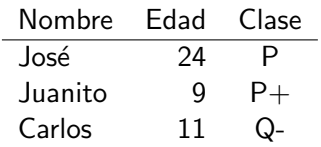

\begin{tabular}{lrc} Nombre & Edad & Clase \\ \hline José & 24 & P  $\setminus$ Juanito & 9 & P+  $\setminus$ Carlos & 11 & Q- \end{tabular}

- Los elementos de cada fila deben separarse por &
- Cada fila debe terminar con \\
- La tabla se justifica a la izquierda por defecto
- Es conveniente dejar líneas en blanco antes y después del ambiente
- \hline genera una raya horizontal
- Pueden dibujarse rayas verticales (plecas) con  $|$  (Alt Gr + 1)

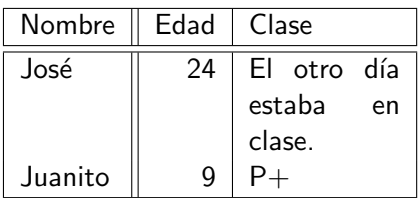

\begin{tabular}{|l||r|p{2cm}|} \hline

```
Nombre & Edad & Clase \\
\hline \hline
José & 24 & El otro día
estaba en clase. \\
Juanito & 9 & P+ \setminus\hline
\end{tabular}
```
Para fundir varias columnas emplearemos el comando \multicolumn{cols}{justificacion}{texto}, donde cols es el número de columnas a utilizar, justificación es la justificación de la columna y texto es el contenido que aparecerá. Por ejemplo,

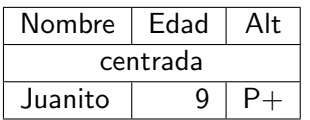

```
\begin{tabular}{|l|r|c|}
\hline
Nombre & Edad & Alt \setminus\hline
\multicolumn{3}{|c|}
{centrada}\\
\hline
Juanito & 9 & P+ \setminus\hline
\end{tabular}
```
La separación de filas y columnas en el ambiente tabular se controlan con las variables:

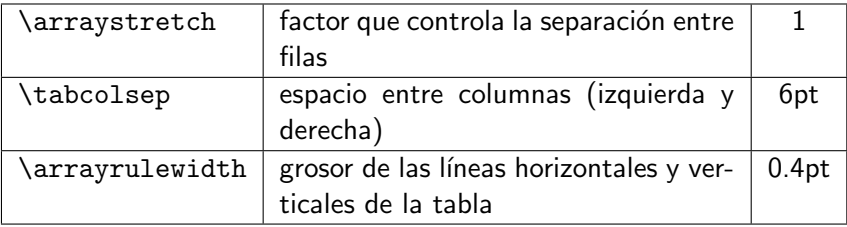

La forma de uso es redefinir las variables con \renewcommand. Si se modifican en el preámbulo, afectan a todo el documento.

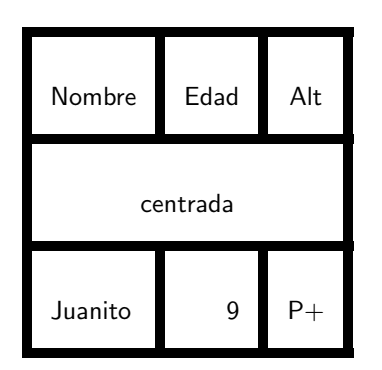

```
{% <- Se modifican localmente
\renewcommand{\arraystretch}{3}
\renewcommand{\tabcolsep}{8pt}
\renewcommand{\arrayrulewidth}{4pt}
```

```
\begin{tabular}{|l|r|c|}
\hline
Nombre & Edad & Alt \\
\hline
\multicolumn{3}{|c|}
{centrada}\\
\hline
Juanito & 9 & P+ \setminus\hline
\end{tabular}
}% <- fin modificacion local
```
Más sobre tablas en h[ttps://en.wikibooks.org/wiki/LaTeX/Tables](https://en.wikibooks.org/wiki/LaTeX/Tables)

<span id="page-26-0"></span>Para centrar fórmulas matemáticas<sup>10</sup> escribirlas entre \[, \].

\[ x=\frac{a\_2 x^2 + a\_1 x + a\_0}{1+2z^3}, \quad x+y^{2n+2}=\sqrt{b^2-4ac} \]

$$
x = \frac{a_2x^2 + a_1x + a_0}{1 + 2z^3}, \quad x + y^{2n+2} = \sqrt{b^2 - 4ac}
$$

 $\[\ S_n=a_1+\cdots+a_n = \sum_{i=1}^n a_i \]$ 

$$
S_n=a_1+\cdots+a_n=\sum_{i=1}^n a_i
$$

<sup>10</sup>Puede emplearse el editor de ecuaciones on line <http://www.codecogs.com/latex/eqneditor.php> L. Rández (IUMA-Dpto Matemática Aplicada) Introducción a LATEX 2023 27 / 62

 $\[\ \int_{x=0}^{{\infty} x\,\text{e}^{x+2}$  $\text{d}x=\frac{1}{2},\quad\text{e}^{i\pi}+1=0 \$ 

$$
\int_{x=0}^{\infty} x e^{-x^2} dx = \frac{1}{2}, \quad e^{i\pi} + 1 = 0
$$

#### $\setminus$  [  $\min_{1\le x\le 2}\left(\frac{1}{x}\right)=2,$ \quad  $\lim_{n\to\infty}\left(1+\frac{1}{n}\right)^{n}=\infty$  $\setminus$

$$
\underset{1\leq x\leq 2}{min}\left(x+\frac{1}{x}\right)=2,\quad \underset{n\rightarrow \infty}{lim}\left(1+\frac{1}{n}\right)^{nx}=e^{x}
$$

\[ \Vert x \Vert\_2=1, \vert -7 \vert = 7, m|n, m\mid n, <x,y>, \langle x, y\rangle \]

$$
||x||_2 = 1, |-7| = 7, m|n, m | n, , \langle x, y \rangle
$$

\[ \frac{\text{d}}{\text{d}t}\left( \dfrac{\partial\mathcal{L}} {\partial\dot q\_j}\right)-\frac{\partial \mathcal{L}} {\partial q\_j}=0 \]

$$
\frac{\mathrm{d}}{\mathrm{d}t}\left(\frac{\partial \mathcal{L}}{\partial \dot{q}_j}\right) - \frac{\partial \mathcal{L}}{\partial q_j} = 0
$$

 $\[\ \sqrt{2} = 1+\frac{1}{2+\frac{1}{2$ \frac{1}{2+\frac{1}{\ddots}}}} \]

$$
\sqrt{2}=1+\frac{1}{2+\frac{1}{2+\frac{1}{2+\frac{1}{\ddots}}}}}
$$

Para usar \dfrac hay que cargar \usepackage{amsmath}

 $\[\ \sqrt{2} = 1+\dfrac{1}{2+\dfrac{1}{2$ \dfrac{1}{2+\dfrac{1}{\ddots}}}} \]

$$
\sqrt{2} = 1 + \cfrac{1}{2 + \cfrac{1}{2 + \cfrac{1}{2 + \cfrac{1}{\ddots}}}}
$$

- $\vec{x}, \hat{a}, \tilde{a}, \dot{a}, \ddot{a}$  $\vec{x}$ ,  $\hat{a}$ ,  $\tilde{a}$ ,  $\dot{a}$ ,  $\ddot{a}$
- paréntesis  $\bigcup(\Big(\bigcup \zeta(\B) \cup \Big)$
- corchetes  $\bigcup_{\bigcup_{j \in \mathcal{J}}} \bigcap_{j \in \mathcal{J}}}$
- barras verticales \$\big|\Big|\bigg|\Bigg|\$,
- \$\underbrace{a+b}\_n \overbrace{a+b}^n\$, a + b  $\sum_{n}$ n  $\widetilde{a+b}$
- \$\overline{a+b}\$,  $a + b$
- $\{n \choose k}, \{x \atop n \neq 2\}$ n  $\binom{n}{k}, \binom{x}{y+1}$  $y+2$

 

•  $\int \sin(\arccos(0))dx, \int \sin(\arccos(0))\, \text{d}x$ <sup>11</sup>

$$
\int sign(\mathit{sen}(x))dx, \quad \int sign(\mathit{sen}(x))dx
$$

•  $\int D x$ ,  $\int \left( \frac{1}{1} \cdot D x$ ,  $\int D x$ 

$$
\int\int_D x,\quad \iint_D x,\quad \iint_D x
$$

<sup>11</sup>Pueden definirse operadores en LAT<sub>E</sub>X con \newcommand{\sign}{\operatorname{sign}}

L. Rández (IUMA-Dpto Matemática Aplicada) Introducción a LATEX 2023 32 / 62

Para numerar ecuaciones y referenciarlas posteriormente, emplear \begin{equation} . . . \end{equation}

\begin{eqnarray} . . . \end{eqnarray}

para fórmulas centradas en una línea o que necesiten ser divididas en varias líneas respectivamente.

Si en el ambiente está el comando  $\lambda$ label{ecuacion}, podremos referenciar la ecuación con  $ref{ecuacion}$  y la página en la que aparece la fórmula con \pageref{ecuacion}. Estas etiquetas deben ser únicas. Si no se quiere numerar entonces debe ponerse \nonumber en cada fila o utilizar

\begin{equation\*} . . . \end{equation\*} \begin{eqnarray\*} . . . \end{eqnarray\*}

Se puede modificar la numeración de fórmulas a partir de un valor con \setcounter{equation}{numero}

```
\begin{eqnarray}
   y \&=& 1+x+x^2 +x^3 + \cdots \nonumber \cup&=& 1+x\let(1+x+x^2+\cdots \trian\label{ecu1}
\end{eqnarray}
donde la ecuación (\ref{ecu1}) se encuentra en
la página~\pageref{ecu1}.
```
<span id="page-33-0"></span>
$$
y = 1 + x + x2 + x3 + \cdots
$$
  
= 1 + x (1 + x + x<sup>2</sup> + \cdots) (1)

donde la ecuación  $(1)$  se encuentra en la página 34.

El número de fórmula aparece en donde no esté  $\lambda$ nonumber, y las líneas se alinean con el carácter entre &

Para usar paréntesis, corchetes o llaves de mayor tamaño también podemos emplear  $\left| \right|$  and los símbolos  $\left| \right|$ ,  $\left| \right|$ . Cada  $\left| \right|$  debe ser cerrado por un \right, aunque el tipo no tiene porque ser el mismo. Si sólo se quiere a un lado, entonces hay que escribir  $\left| \right\rangle$   $\right|$  o  $\right\rangle$   $\left| \right\rangle$  para emparejarlo.

La escritura de matrices y vectores se hace con el ambiente array, análogo al tabular.

 $\setminus$  [ \left| \begin{array}{ccc} 1 & 1 & 1 \\ x & y & z \\  $x^2 \& y^2 \& z^2 \end{array}$  \ight| =  $(x-y)(y-z)(z-x)$  $\setminus$ 

$$
\begin{vmatrix} 1 & 1 & 1 \ x & y & z \ x^2 & y^2 & z^2 \end{vmatrix} = (x - y)(y - z)(z - x)
$$

```
\[ \left[ \begin{array}{ccc}
a \{11\} & a \{12\} & a \{13\} \\
a \{21\} & a \{22\} & a \{23\} \\
a_{31} & a_{32} & a_{33}
\end{array} \right]
\left\{ \begin{array}{c}
x_1 \vee x_2 \vee x_3\end{array} \right) =\left( \begin{array}{c}
b_1 \ \backslash \ b_2 \ \backslash \ b_3\end{array} \right) \]
```

$$
\begin{bmatrix} a_{11} & a_{12} & a_{13} \ a_{21} & a_{22} & a_{23} \ a_{31} & a_{32} & a_{33} \end{bmatrix} \begin{Bmatrix} x_1 \ x_2 \ x_3 \end{Bmatrix} = \begin{pmatrix} b_1 \ b_2 \ b_3 \end{pmatrix}
$$

$$
\delta_{ij} = \left\{ \begin{array}{ll} 1 & \text{si } i = j \\ 0 & \text{si } i \neq j \end{array} \right.
$$

 $\delta_{i} = \left\{ \epsilon \right\}$ \begin{array}{ll} 1 & \text{si\ } i=j \\ 0 & \text{si\ } i\ne j \end{array} \right.

$$
\delta_{ij} = \begin{Bmatrix} 1 & \sin i = j \\ 0 & \sin i \neq j \end{Bmatrix} = ij
$$

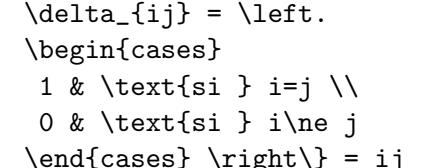

```
\begin{array}{c|c}
c & A \backslash \ hline & b^{T}
\end{array}
```
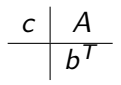

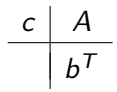

\begin{array}{c|c} c & A  $\backslash \$ hline  $\backslash$ [-10pt] & b^{T} \end{array}

En LaTeX es de  $\[\cdot\]$  puntos.

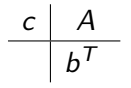

\begin{array}{c|c} c & A  $\setminus$  \hline & b^{T^{\phantom{|}}} \end{array}

La fórmula  $\sum_{n=1}^{\infty} 1/n^2 = \pi^2/6$  en línea o  $\sum_{n=1}^{\infty}$  $n=1$ 1  $\frac{1}{n^2} = \frac{\pi^2}{6}$  $\frac{1}{6}$  en la forma usual. La fórmula  $\sum_{n=1}^{\infty} 1/n^2 = \pi^2/6$  escrita en línea o  $\sum\limits_{n=1}^{\infty} \dfrac{1}{n^2} =$ \dfrac{\pi^2}{6}\$ en la forma usual.

 $x + 1$  $x-1$ 

```
${\displaystyle x+1
\above 3pt x-1}$
```

```
\[ \left[ \begin{array}{c|ccc}
1&d_1&\\cdots&d_n\\\hline
0&a_{22} & \cdots & a_{2n} \\
\vdots & &\ddots & \vdots \\
0& & & a_{nn}
\end{array} \right] \]
```
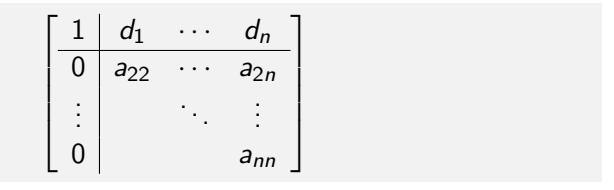

# Tipos de letra matemáticos

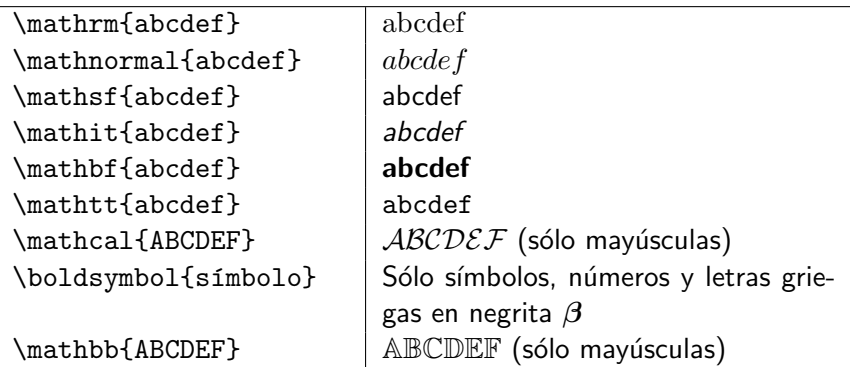

# Tipos de letra matemáticos

Para usar \boldsymbol{símbolo} y \mathbb{mayúscula} hay que cargar los paquetes amsmath y amsfonts respectivamente $^{12}.$ 

Dentro de las fórmulas, pueden especificarse distintos tamaños de letra: \displaystyle,\textstyle,\scriptstyle y \scriptscriptstyle

$$
\frac{y^5}{1+x} \,\stackrel{y^5}{\underset{1+x}{\longrightarrow}}\, \stackrel{y^5}{\underset{1+x}{\longrightarrow}}
$$

\$\displaystyle\frac{y^5}{1+x}\$ \$\textstyle\frac{y^5}{1+x}\$ \$\scriptstyle\frac{y^5}{1+x}\$

Podemos ver gran cantidad de símbolos de LATEX en la página <http://www.ctan.org/tex-archive/info/symbols/comprehensive/> o, si tenemos mala memoria, podemos dibujar el símbolo en la página <http://detexify.kirelabs.org/classify.html>

 $12\langle$ usepackage{amsmath,amsfonts}. Hay todavía más símbolos en el paquete latexsym.

# <span id="page-41-0"></span>Cuestión de detalle

• Para separar palabras compuestas, dividir palabras al final de línea o separa números correlativos, utilizar sólo un guión (hyphen), por ejemplo físico-químico. En inglés, para separar los elementos de un rango se usan dos guiones -- (en-dash) dando como resultado –, como en pages 5–12.

Si se quiere realizar una raya como marca de puntuación usar tres guiones --- $(em-dash)$  resultando en  $-$ , por ejemplo: A esa edad ya casi deberías tener nietos —le recriminaban.

- $$-1$ \$,  $-1$ \$1\$ resultan en  $-1$ ,  $-1$
- La opción spanish para babel distingue entre ... (tres puntos) cuando cierran una oración y ...  $(\ldots)$  en otro caso.
- $\bullet$  En inglés, por el contrario casi siempre se suele emplear  $\lambda$ dots en vez de tres puntos. . . . , ...
- Para ayudar a  $\triangle T$ FX a cortar palabras poner  $\setminus$  entre las sílabas que se quieran cortar, es\-drú\-ju\-la
- Comillas abiertas y cerradas '' '', ""
- Comillas latinas «, » \guillemotleft, \guillemotright
- En español: '? y '!, dan  $i \vee j$  aunque pueden escribirse directamente si se usa \usepackage [utf8] {inputenc} en el preámbulo del documento.

# Formato de página

LATEX tiene muchas variables para controlar las dimensiones de una página. Así, en el caso de una página impar tenemos:

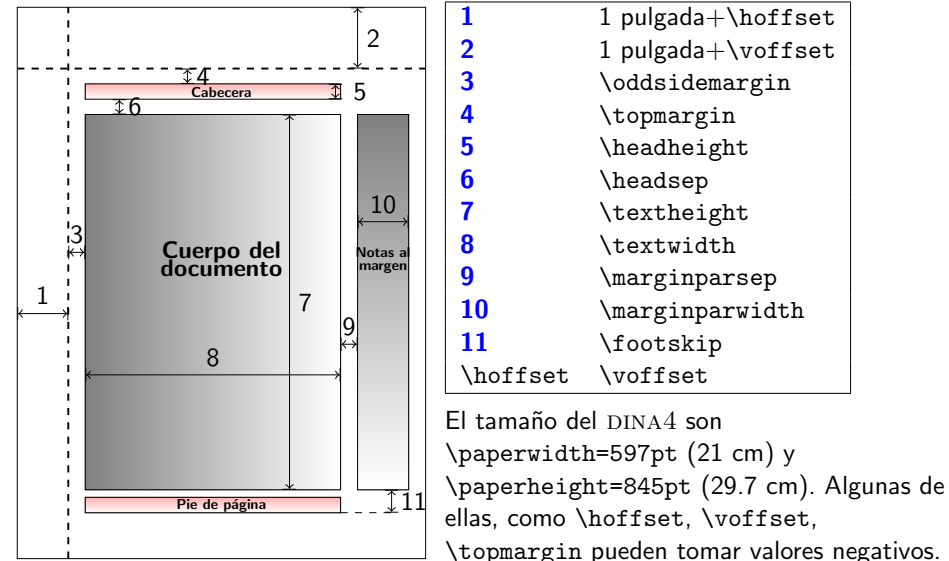

# Modificando...

Para el control de párrafos están además las siguientes sentencias:

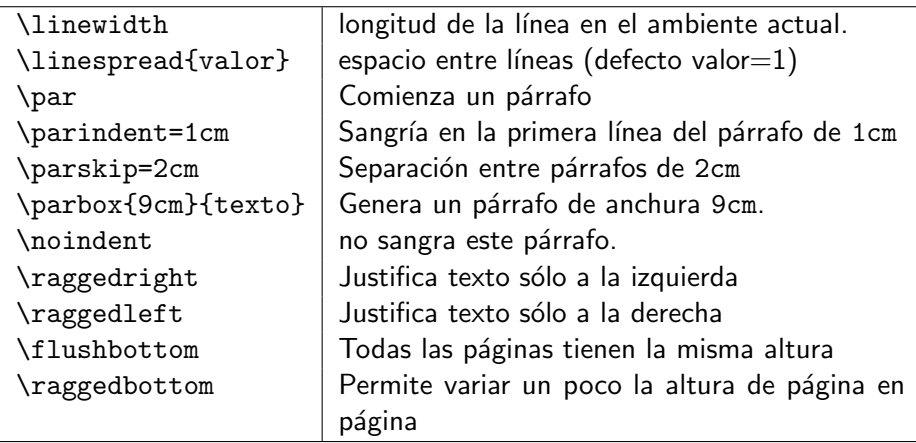

Podemos separar los párrafos dentro de un intervalo para lograr un ajuste ´optimo con \parskip=1cm plus 4mm minus 3mm.

# Numerando páginas

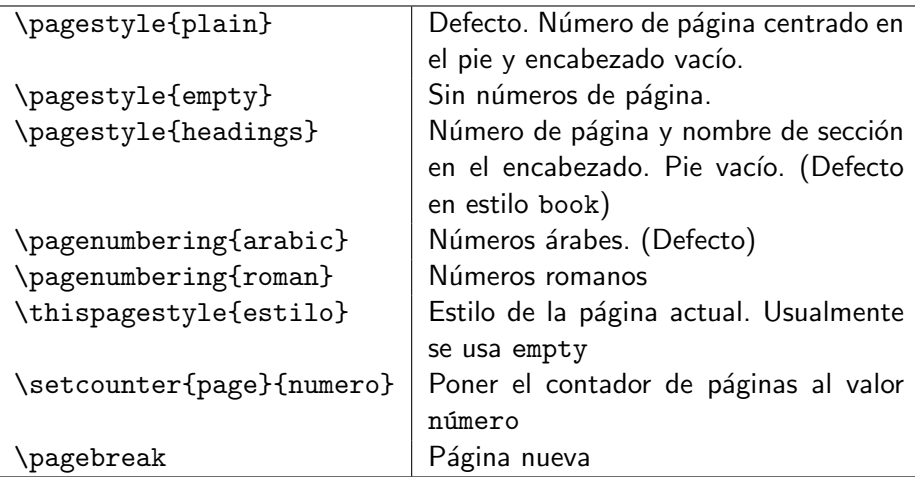

El paquete fancyhdr está especializado en definir encabezamientos y pies de página de una forma muy sencilla.

<span id="page-45-0"></span>En LAT<sub>EX</sub> es posible generar cajas de varios tipos.

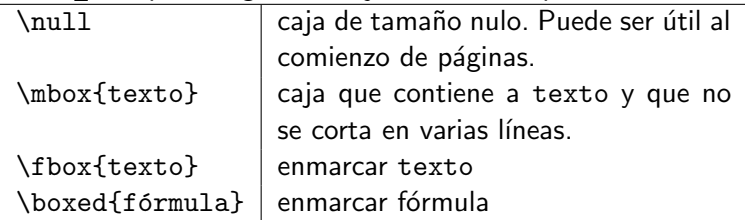

 $fin = f(n)$ <br> $fin = f\hbox{bin} = f\hbox{box{lin?}$ 

(ligaduras)

Hola que tal  $\{Hola\}$ 

 $\sin x = x + \cdots$  \$\boxed{\sin x = x+\cdots}\$

El desplazamiento vertical de cajas en LATEX es con el comando

\raisebox{desplazamiento}{texto},

pudiendo ser positivo o negativo.

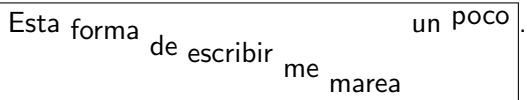

\fbox{Esta \raisebox{-0.1cm}{forma} \raisebox{-0.3cm}{de} \raisebox{-0.4cm}{escribir} \raisebox{-0.6cm}{me} \raisebox{-0.8cm}{marea} un \raisebox{0.1cm}{poco}}.

# <span id="page-47-0"></span>Inclusión de gráficos

La inclusión de gráficos pdf<sup>13</sup>, jpg y png<sup>14</sup> con pdflatex se realiza con el comando \includegraphics[opciones]{fichero}, debiendo cargar el paquete graphicx con \usepackage{graphicx}.

> \includegraphics[scale=0.15] {tiger.pdf}

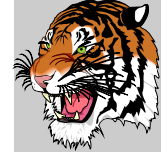

\fbox{\includegraphics [width=0.4\textwidth, angle=45]{tiger.pdf}}

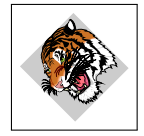

<sup>13</sup>Notar que este tipo de ficheros es vectorial  $14$ La utilidad convert del paquete Imagemagick convierte cualquier formato gráfico a pdf o png o  $\text{ipg}...$ 

# Inclusión de gráficos

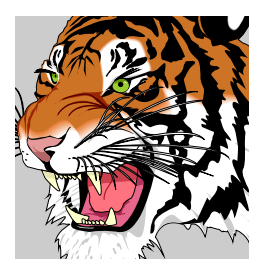

\includegraphics[scale=0.2, trim={2cm 2cm 2cm 2cm}, clip] {tiger.pdf}

El comando opcional trim={<left><lower><right><upper>} recorta los lados del rectángulo de la imagen.

pdflatex no puede incluir ficheros eps directamente, pero se convierten de forma excelente a pdf con la utilidad epstopdf desde el intérprete de comandos.

#### <span id="page-49-0"></span>Elementos flotantes

Son tablas y figuras, que pueden estar *flotantes* en el documento. La forma usual es:

```
\begin{figure}[posición]
 cuerpo de la figura
  \caption{Descripción de la figura} %opcional
\end{figure}
```
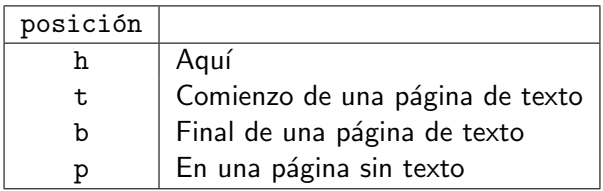

#### Elementos flotantes

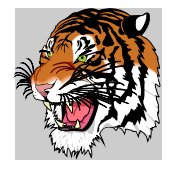

Figura: Tigre

\begin{figure}[h] \begin{center} \includegraphics[scale=0.075] {tiger.pdf} \end{center} \caption{Tigre} \end{figure}

De forma análoga ocurre con el entorno table<sup>15</sup>

```
\begin{table}{posición}
  cuerpo de la tabla
  \caption{Descripción de la tabla} %opcional
\end{table}
```
 $15$ Para tablas muy grandes está el paquete longtable.

L. Rández (IUMA-Dpto Matemática Aplicada) Introducción a LATEX 2023 51 / 62

#### Secciones...

En el estilo article, podemos dividir el texto en secciones, subsecciones... con los comandos

- \section[nombre\_corto]{Nombre}
- \subsection[nombre\_corto]{Nombre}
- \subsubsection[nombre\_corto]{Nombre}
- \paragraph[nombre\_corto]{Nombre}
- \subparagraph[nombre\_corto]{Nombre}
- \appendix

y LATEX los numerará automáticamente. Si no queremos que los numere, debemos añadir \*, por ejemplo, \section\*{Nombre}... y no admite nombre abreviado.

Además, en los estilos report y book están

- \chapter[nombre\_corto]{Nombre}
- \part[nombre\_corto]{Nombre}

El contenido de nombre\_corto es el que aparecerá en el índice. Esto puede aplicarse también a  $\cat$ ontion.

## Título, autor, resumen e índice

En la primera hoja de un trabajo hay que describir el t´ıtulo, autor, fecha, resumen... y se realiza con los siguientes comandos después de \begin{document}

```
\title{\bf Introducción a \LaTeX{}}
\author{L.~R´andez \\
IUMA \& Universidad de Zaragoza}
\date{ } % No aparece fecha
```

```
\maketitle
\begin{abstract} % comienzo del resumen. Opcional
...
\end{abstract}
\pagebreak % nueva página
\tableofcontents % indice
```
\pagebreak

```
\section{Primera sección}
```
# <span id="page-53-0"></span>Título, autor, resumen e índice

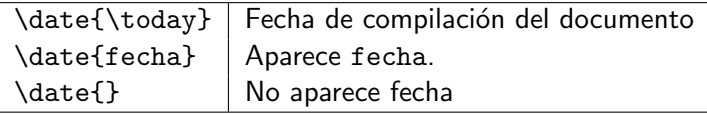

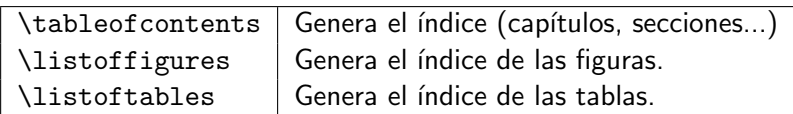

# <span id="page-54-0"></span>**Bibliografía**

Una referencia bibliográfica se realiza con \cite{referencia}, donde referencia debe ser única, y usualmente todas ellas se encuentran al final del trabajo en un entorno del tipo:

```
\begin{thebibliography}{11}
\bibitem{grifhig} Learning \LaTeX{}.
David~F.~Griffiths
\& Desmond~J.~Higham. SIAM. (1996).
...
```

```
\end{thebibliography}
```
Notar que  $\{11\}$  indica al entorno bibliográfico que debe guardar espacio en blanco para ajustar hasta 99 referencias. Si fuera {111} sería hasta 999...

```
En [2] se ha realizado un
magnífico trabajo de [...]
```

```
En \cite{grifhig} se ha
realizado un magnífico
trabajo de [...]
```
# Personalizando los nombres de caption y bibliografía

Podemos cambiar los nombres y la numeración de las caption en los entornos de figuras y tablas. Una forma sencilla es usar el paquete caption como:

\usepackage[figurename=Fig.,tablename=cuadro,labelsep=space,% labelformat=simple]{caption}

% Quitar numeracion en figuras y tablas \renewcommand{\thefigure}{}% \renewcommand{\thetable}{}%

Otros valores de labelsep son none, colon, period, quad.

También podemos eliminar tanto el nombre como la numeración de las tablas y figuras con labelformat=empty.

Se cambia el nombre de la bibliografía que pone el paquete spanish con:

% redefine Referencias a Biblioteca \addto\captionsspanish{\renewcommand{\refname}{Biblioteca}}

<span id="page-56-0"></span>Para usar colores en LAT<sub>EX</sub>, es preciso cargar el paquete color con

\usepackage[dvipsnames,usenames]{color}

Pueden definirse colores personalizados en formato [rgb](http://images.my-addr.com/online_color_picker_tool-pick_color_html_hex_rgb.php), [RGB](http://en.wikibooks.org/wiki/LaTeX/Colors) o [cmyk](http://en.wikipedia.org/wiki/CMYK_color_model#Conversion), aparte de los 68 colores predefinidos en el fichero [dvipsnam.def](http://en.wikibooks.org/wiki/LaTeX/Colors).

\definecolor{color1}{rgb}{.902,.902,.980}, en [0,1] \definecolor{color0}{RGB}{234,22,123}, en [0,255] \definecolor{color2}{cmyk}{0.1,0.3,0.7,0}, en [0,1]

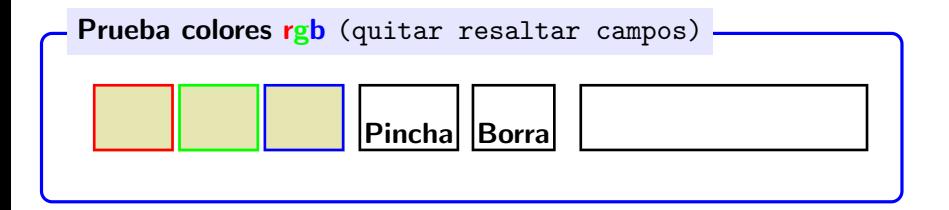

Con \pagecolor{color} se pone la página actual y todas las siguientes con el color especificado y con \pagecolor{white} se quita el color. El color de un texto se cambia con \textcolor{color}{texto}. Si utilizamos color gris, hay que darle el tono en un argumento adicional entre 0 (negro) y 1 (blanco).

colorin colorado este cuento se ha acabado

\textcolor{color1}{colorin} \textcolor{color2}{colorado} \textcolor{blue}{este} \textcolor[gray]{0.8}{cuento} \textcolor[gray]{0.2}{se ha} \textcolor{Orange}{acabado}

Para rellenar una caja con un color \colorbox{color}{texto}

verde amarillo rojo \colorbox{green}{verde} \colorbox{yellow}{amarillo} \colorbox{red}{rojo}

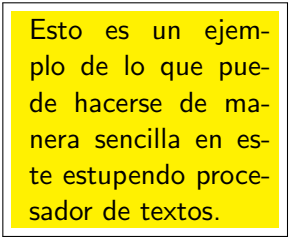

\begin{center} \fbox{\colorbox{yellow}{ \parbox{0.8\linewidth}{Esto es un ejemplo de lo que puede hacerse de manera sencilla en este estupendo procesador de textos.}}} \end{center}

Pueden perfilarse las cajas con

\fcolorbox{color\_ext}{color\_int}{texto}

colorines \fcolorbox{red} {yellow}{colorines}

El paquete colortbl permite añadir color a las tablas, bien por filas, columnas... El caso más simple es por filas, por ejemplo:

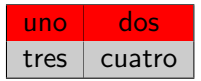

\begin{center} \begin{tabular}{|l|c|} \hline \rowcolor{red} uno & dos  $\setminus$ \rowcolor[gray]{0.8} tres & cuatro \\ \hline \end{tabular} \end{center}

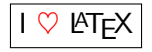

## Aprender más

- **[Proyecto Beamer.](http://latex-beamer.sourceforge.net/) Presentaciones con LATEX.**
- **[Empezar con Beamer.](http://es.wikipedia.org/wiki/Beamer)**
- $\bullet$  *i* Puedo dibujar con LAT<sub>F</sub>X?, Sí, con Tikz.
- Galería de gráficos con Tikz. Impresionante.

# <span id="page-61-0"></span>**Bibliografía**

- Tobias Oetiker y otros. The Not So Short Introduction to  $\cancel{B}T_F X 2_{\epsilon}$ . (1999).
- <span id="page-61-3"></span>David F. Griffiths & Desmond J. Higham. Learning LATEX. SIAM. (1996).
- <span id="page-61-2"></span><span id="page-61-1"></span>F B. Cascales, P. Lucas, J. M. Mira, A. Pallarés, S. Sánchez-Pedreño.  $\angle \text{HT} \neq \text{TM}$  una imprenta en sus manos. Aula documental de investigación.  $(2000).$ 
	- R. De Castro Korgi. El universo  $\cancel{PT} \cancel{F}X$ ,  $2^a$  edición, Universidad Nacional de Colombia, Facultad de Ciencias. Departamento de Matemáticas, Bogotá, 2003.